# **Dell Venue 8 Pro**

# **Кратко ръководство на потребителя**

# **ХАРДУЕРНИ КОМПОНЕНТИ**

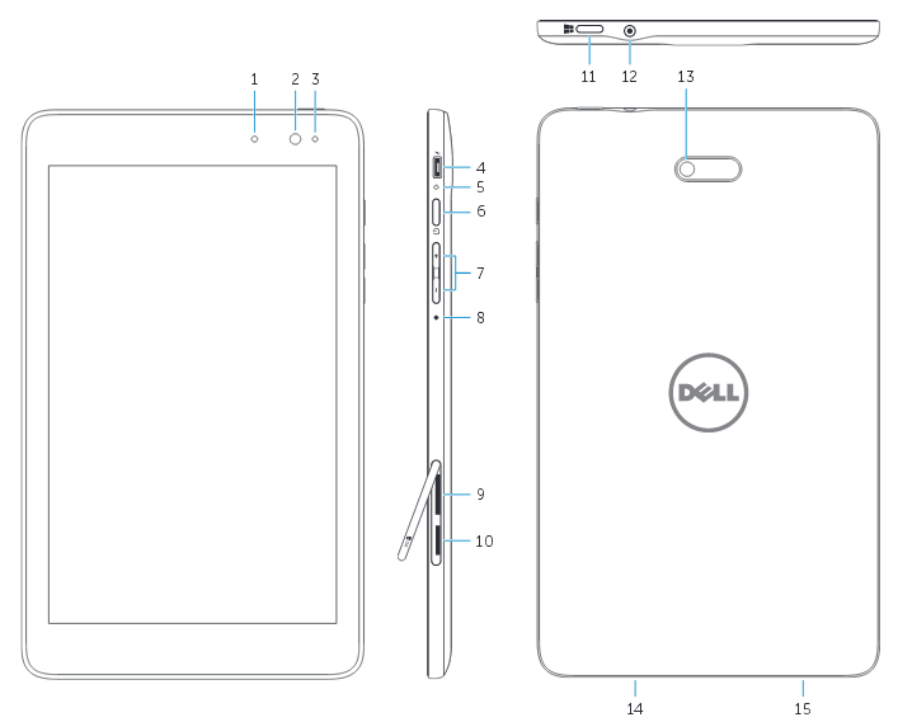

- 1. Индикатор за камерата
- 2. Предна камера
- 3. Сензор за околната светлина
- 4. micro-USB порт
- 5. Индикатор за захранването и батерията
- 6. Power бутон
- 7. Бутони за звука (2)
- 8. Микрофон
- 9. micro-SIM слот
- 10. micro-SD слот
- 11. Windows бутон
- 12. Порт за слушалки
- 13. Задна камера
- 14. Говорител
- 15.Сервизен етикет

# **РАБОТА С УСТРОЙСТВОТО**

## **Свързване на захранващия адаптер и включване на устройството**

Свържете захранващия кабел към захранващия адаптер. Свържете захранващия адаптер към електрически контакт, а захранващия кабел към кабела.

Натиснете бутона за да включите таблета.

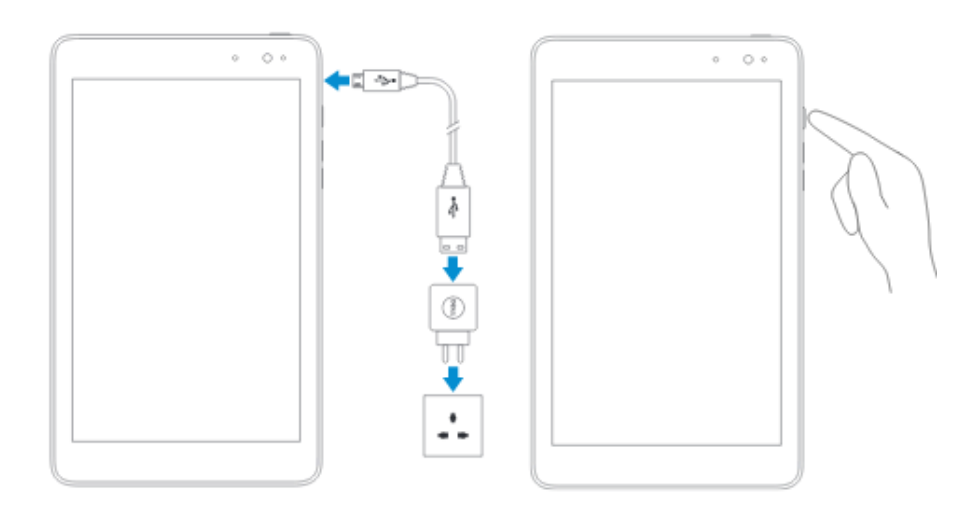

## **Завършване на Android настройки**

След като сте включили таблета, следвайте инструкциите на екрана, за да завършите Android настройките. Може да конфигурирате настройки като, език, дата и час, връзка към вашата безжична мрежа, Google акаунт и т.н

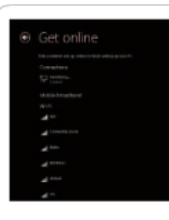

#### Свързване към вашата мрежа

Вход във вашия акаунт, и създаване на нов

## **Запознаване с ресурсите**

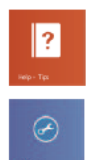

 $\bigoplus$ 

My Dell

Регистрирайте вашия компютър

Help – Tips (Помощ и Съвети)

#### **Свързване към мрежа – опция**

От страничната лента с настройки, докоснете **Settings** (Настройки) , след това докоснете иконата **Wireless** (безжична мрежа)  $\ddagger$   $\mathbf{I}$ , изберете вашата мрежа, и кликнете **Connect.**

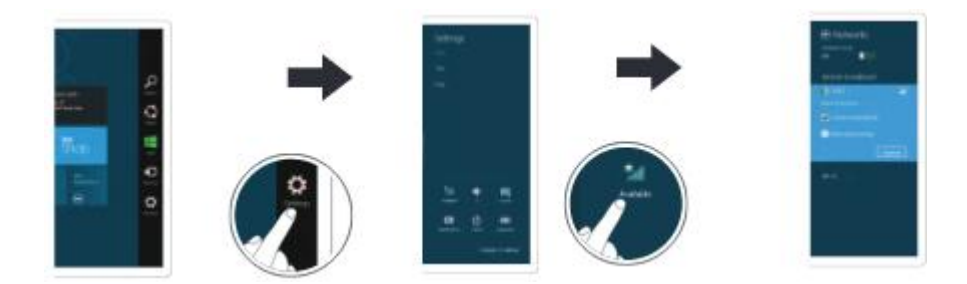

**Забележка**: Трябва да активирате вашата интернет услуга, преди да се свържете.

## **Регистриране на вашия таблет**

dell.com/support/retail

## **Поставяне на micro- SIM карта (само за HSPA+ модели) и micro SD карта – опция**

Отворете капачето на слота за карти, поставяте картите в съответните слотове, и затворете капачето.

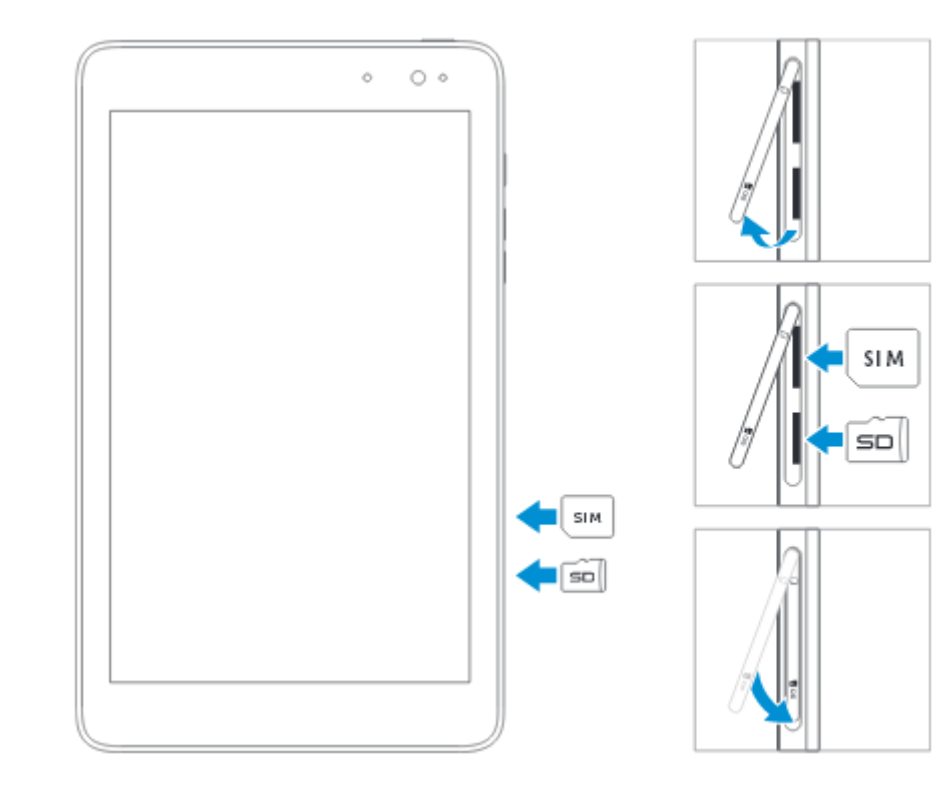

**Забележка**: Уверете се, че сте ориентирали и поставили картата правилно.

# **ДОПЪЛНИТЕЛНА ИНФОРМАЦИЯ И ВЪЗМОЖНОСТИ ЗА ПОТРЕБИТЕЛЯ**

Прегледайте нормативните и документите за безопасност съпътстващи вашия компютър. За повече информация, може да посетите [www.dell.com/regulatory\\_compliance.](http://www.dell.com/regulatory_compliance)

- Безопасност и най-добри практики
- Регулаторни сертификати
- Ергономия

Посетете [www.dell.com](http://www.dell.com/) за допълнителна информация.

# **ИНСТРУКЦИИ ЗА БЕЗОПАСНОСТ**

#### **Преди да започнете работа с таблета**

Следвайте тези указания, за да осигурите личната си безопасност и да предпазите оборудването и работната си среда от потенциални щети.

**Внимание:** Преди да започнете работа с таблета, прочетете внимателно инструкциите за безопасност. Ще намерите допълнителна информация за безопасност и найдобри практики на сайта на Dell в раздела Regulatory Compliance: [www.dell.com/regulatory\\_compliance.](http://www.dell.com/regulatory_compliance)

**Внимание**: Ремонтирането на устройството може да бъде извършено от сертифициран сервизен техник. Може да извършвате леки поправки и дейности свързани с отстраняването на проблеми, които са изрично упоменати в документацията или при напътствия онлайн или по телефон от техник на Dell. Повреди причинени от обслужване, което не е разрешено от Dell, не се покриват от гаранцията.

**Внимание**: За да предпазите оборудването си от щети от електростатичен разряд, трябва да премахнете статичното електричество от тялото си преди да докосвате вътрешни електронни компоненти. Може да направите това, като

използвате заземяваща гривна за китката или като докосвате заземена небоядисана метална повърхност, например конекторите на гърба на таблета.

**Внимание**: Поставяйте компоненти и картите внимателно. Не докосвайте компонентите или контактните повърхности на картите. Хващайте картите по краищата или с метални монтажни скоби.

**Внимание**: Когато изключвате кабели, не ги издърпвайте като дърпане самия кабел. Издърпвайте щепсела за да ги изключите. Някои кабели имат заключващи крачета. Преди да изключите такъв кабел, трябва да освободите заключването, и след това да извадите кабела. Когато включвате кабелите, трябва да внимавате как поставяте кабела в порта. Кабела и порта трябва да са правилно ориентирани и подравнени.

# **ОПАЗВАНЕ НА ОКОЛНАТА СРЕДА И РЕГУЛАТОРНИ РАЗПОРЕДБИ**

## **Информация за рециклиране**

Dell препоръчва да изхвърляте стария компютърен хардуер, монитори, принтери и други периферни устройства по безопасен за околната среда начин. Потенциалните методи включват повторна употреба на части или цели продукти, рециклиране на продукти, компоненти и/или материали. Специфична информация за световните програми за рециклиране на Dell продукти може да откриете тук: [www.dell.com/recyclingworldwide.](http://www.dell.com/recyclingworldwide)

## **Регулаторна информация**

За повече информация относно електромагнитна съвместимост, регулаторни разпоредби, и информация за най-добрите световни практики, посетете страницата на Dell [www.dell.com](http://www.dell.com/) или [www.dell.com/regulatory\\_compliance.](http://www.dell.com/regulatory_compliance) Dell определя този продукт, като клас В. Продукта може да има вградени устройства. За да избегнете всеки риск от излагане на лазерно лъчение, не отваряйте или разглобявайте продукта при никакви обстоятелства. Продуктите отговарят на изискванията

за безопасност и са класифицирани като Клас 1 лазерни продукти, в съответствие със US DHHS и IEC/EN60825-1 стандартите. Отделяната радиация от лазерите вътре в принтера е напълно ограничена в защитните кожуси и външни капаци, така че лазерният лъч да не може да премине по време на експлоатация на устройството.

#### **Директива за отпадъци от електрическо и електронно оборудване (WEEE)**

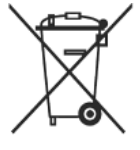

В Европейския съюз този етикет показва, че продуктът не трябва да се изхвърля заедно с другите домакински отпадъци. Той трябва да бъде отнесен в пункт за рециклиране. За повече информация относно рециклирането посетете: [www.euro.dell.com.recycling.](http://www.euro.dell.com.recycling/)

## **Регистрация, оценка, разрешаване и ограничаването на химични вещества (REACH)**

REACH е Европейския регулаторна рамка за химичните вещества. Информация за веществата с концентрация над 0.1% (w/w) в Dell продукти можете да намерите на адрес: [http://www.dell.com/REACH.](http://www.dell.com/REACH)

*Допълнителна информация за продукта и декларация за съответствие може да бъде намерена на: [www.polycomp.bg](http://www.polycomp.bg/)*